## <span id="page-0-0"></span>**O que fazer quando o Cliente não aparece na carteira do RCA?**

**Incidente 1:** Cliente não aparece na carteira do representante no **Pedido de Venda**.

**Incidente 2:** Ao cadastrar novo cliente o representante não tem acesso a **Praça**.

**Incidente 3:** O cliente não é localizado ao pesquisar no **Pedido de Venda**.

Pode estar relacionado as seguintes opções:

- No **Pedido de Venda** ao cadastrar um novo cliente o representante não conseguir visualizar à **P raça**, verifique se o RCA possui em sua carteira algum cliente da **Praça** que não foi encontrada.
- No **Módulo Administrador** do **Pedido de Venda** são disponibilizados os parâmetros **Visualizar todas as praças** e **Definir praça padrão,** eles são configurados no **Parâmetros do Sistema:**
	- **HABILITA\_ENVIAR\_TODAS\_AS\_PRACAS\_PARA\_RCA** Habilitar envio de todas as praças para o tablet;
	- **COD\_PRACA\_PADRAO** Praça padrão que será utilizada no cadastro de novos clientes.

## Observação:

No link [Como criar parâmetro pela Área Administrativa?](https://basedeconhecimento.maximatech.com.br/pages/viewpage.action?pageId=4653612) mais informações de como pesquisar e criar parâmetros no Pedido de Vendas.

- Verifique no **ERP** se o cadastro do cliente em questão está com o campo **(codpraça) Praça\*** pr eenchido.
- Se a **Praça** está como **Inativo** no **ERP** .

## Observação:

Para mais detalhes sobre **Recursos**/**Rotinas** do **ERP** dever-se entrar em contato com a **Empresa responsável** ou acessar o **sua documentação oficial**.

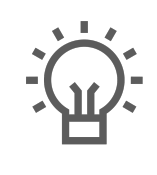

Não encontrou a solução que procurava?

Sugira um artigo

## Artigos Relacionados

- [O que fazer quando o Cliente](#page-0-0)  [não aparece na carteira do](#page-0-0)  [RCA?](#page-0-0)
- [Como visualizar o resumo de](https://basedeconhecimento.maximatech.com.br/pages/viewpage.action?pageId=4653218)  [carteira de cliente no Pedido](https://basedeconhecimento.maximatech.com.br/pages/viewpage.action?pageId=4653218)  [de Vendas Android?](https://basedeconhecimento.maximatech.com.br/pages/viewpage.action?pageId=4653218)
- [Como consultar relação de](https://basedeconhecimento.maximatech.com.br/pages/viewpage.action?pageId=4653343)  [títulos em carteira no SiCom](https://basedeconhecimento.maximatech.com.br/pages/viewpage.action?pageId=4653343)  [Web?](https://basedeconhecimento.maximatech.com.br/pages/viewpage.action?pageId=4653343)